## エッジ(Edge)の便利な使い方

 $\mathbf{m}$ 

BELLIDZURO **BELLI InPrivate OccuRe** 

お気に入り デバイスにメディアをキャスト ページ内の検索 音声で読み上げる

 $\frac{1}{2}$  $\mathcal{L}$ 

1 「読み取りビュー」で広告の表示をなくす

「読み取りビュー」は、Web ページの広告など掲載内容に関係の ない内容を非表示にしてくれる機能です。 そのまま印刷すれば、広告なしの印刷ができます。 右上の本のマークが黒く表示されていれば可能です。 グレーで表示されている時は対応しません。

- 印刷
- ① 「設定など」をクリック
- ② 「印刷」をクリック

右端の印刷モード画面で必要な設定をして 印刷

2 「音声で読み上げる」

Web ページをアナウンサーのように読み上げてくれます。 無地のところで右クリックをして「音声で読み上げる」をクリッ クすると右上に図のようなアイコンが表示されて読み上げが 始まります。停止や再生をアイコンをクリックして操作します。

- 3 「リーディングリスト」に登録
	- ① 星マークをクリック
	- ② 「リーディングリスト」をクリック
	- ③ 「追加」をクリック

お気に入りと違って、最新のものから表示されます。

4 「タブプレビューを表示」

複数タブが表示されているとき、「タブプレビュ ー」をクリックすると、複数タブの一覧表が表示さ れます。閉じる場合は「タブプレビュー」をクリッ ク。

5 その他の機能

「web ノートの追加」手書きメモの作成

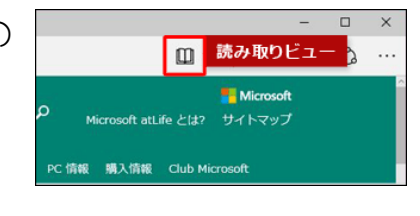

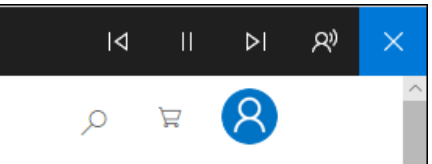

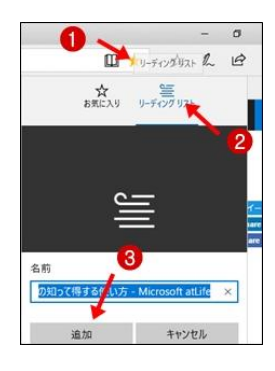

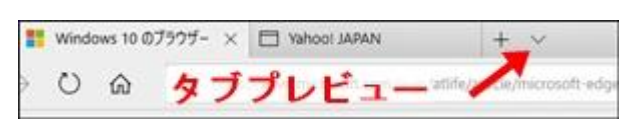